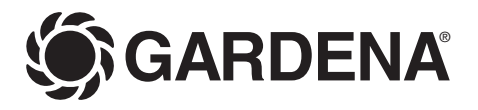

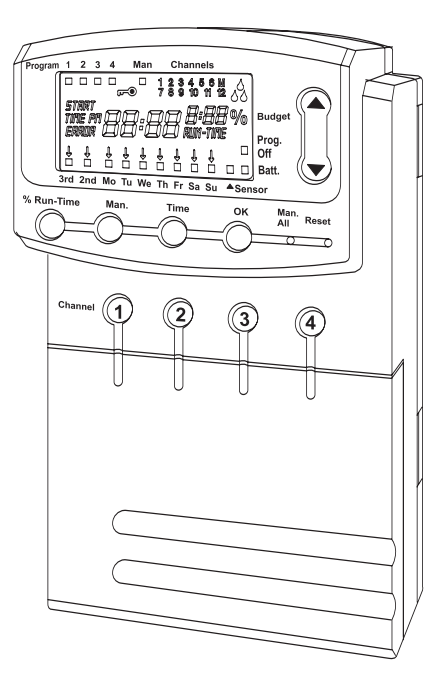

**PL Instrukcja obsіugi** 

Sterownik nawadniania

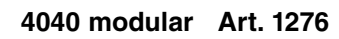

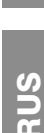

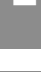

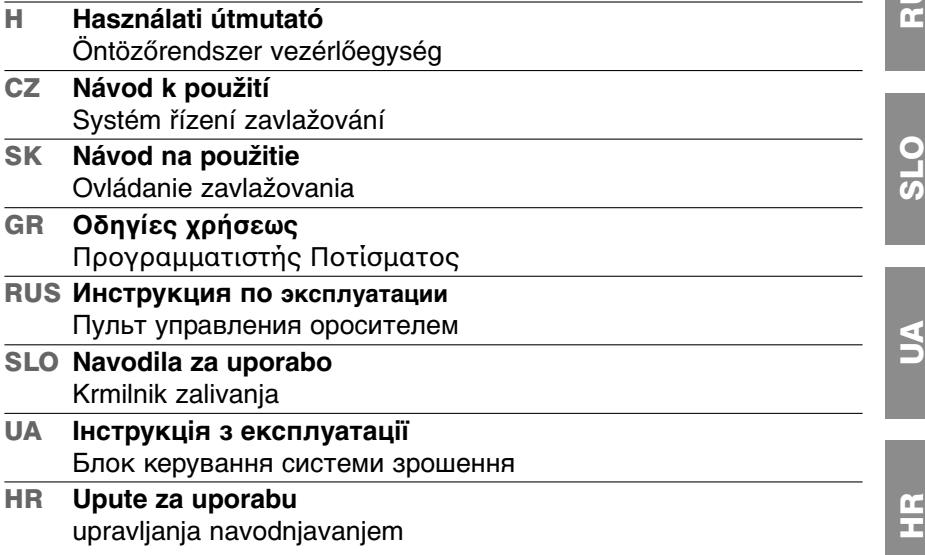

**H**

**CZ**

**SK**

**GR**

# **Sterownik nawadniania GARDENA 4040 modular**

## Witamy w ogrodzie GARDENA…

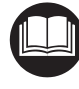

Proszę uważnie przeczytać niniejszą instrukcję obsługi i przestrzegać podanych w niej wskazówek. W oparciu o niniejsza instrukcje obsługi należy zapoznać się ze sterownikiem nawadniania, poprawnym sposobem jego użytkowania oraz ze wskazówkami na temat bezpieczeństwa.

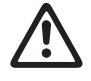

Ze względów bezpieczeństwa sterownik nawadniania nie może być używany przez dzieci i młodzież w wieku do lat 16 oraz przez osoby, które nie zapoznały się z niniejszą instrukcją obsługi.

→ Proszę starannie przechowywać niniejszą instrukcję obsługi.

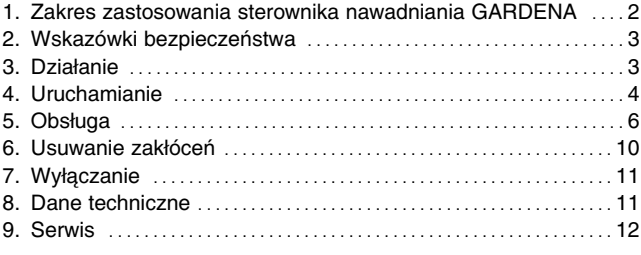

# **1. Zakres zastosowania sterownika nawadniania GARDENA**

## **Przeznaczenie**

Sterownik nawadniania może być wykorzystywany wewnątrz jak i na zewnątrz pomieszczeń.

Sterownik nawadniania jest częścią systemu nawadniania. Zalecany osprzet to: zawór automatyczny 24 V, art. 1278, skrzynki na zawory automatyczne, art. 1254 / 1255 jak również kabel przyłaczeniowy, art. 1280 i końcówka kablowa, art. 1282.

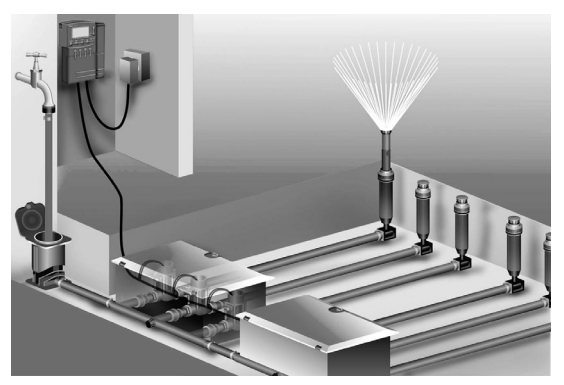

Przy ich pomocy można tworzyć automatyczne instalacje nawadniania, uwzględniające zróżnicowane zapotrzebowanie na wodę poszczególnych grup roślin, ewentualnie w przypadku niewystarczającej ilości wody sa w stanie zapewnić prace całej instalacji.

Przestrzeganie instrukcji obsługi, dołączonej przez GARDENA, jest warunkiem właściwego obchodzenia się ze sterownikiem nawadniania.

Spis treści

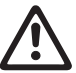

Sterownik nawadniania może być stosowany wyłacznie do sterowania zaworów 24 V (AC).

## **2. Wskazówki bezpieczeństwa**

### **Sterownik nawadniania :**

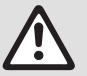

**Sterownik nawadniania można** używać wyłącznie z dołączonym **do niego zasilaczem 24V (AC).** 

→ Włączony zasilacz 24 V (AC) należy chronić przed wilgocią.

Sterownik nawadniania jest bryzgoszczelny.

 $\rightarrow$  Należy jednak unikać kierowania strumienia wody bezpośrednio na urządzenie.

Dla zabezpieczenia przed utratą danych w przypadku awarii zasilania, do buforowania tych danych należy zastosować baterię alkaliczna 9 V IEC 6LR61. Zalecamy na przykład baterie marki Varta i Energizer (nie można używać akumulatorów).

# **3. Dziaіanie**

**Funkcje przycisków:** 

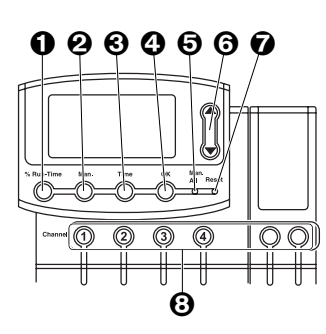

**Komunikaty na wyњwietlaczu sterownika nawadniania :**

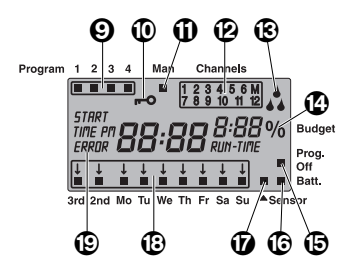

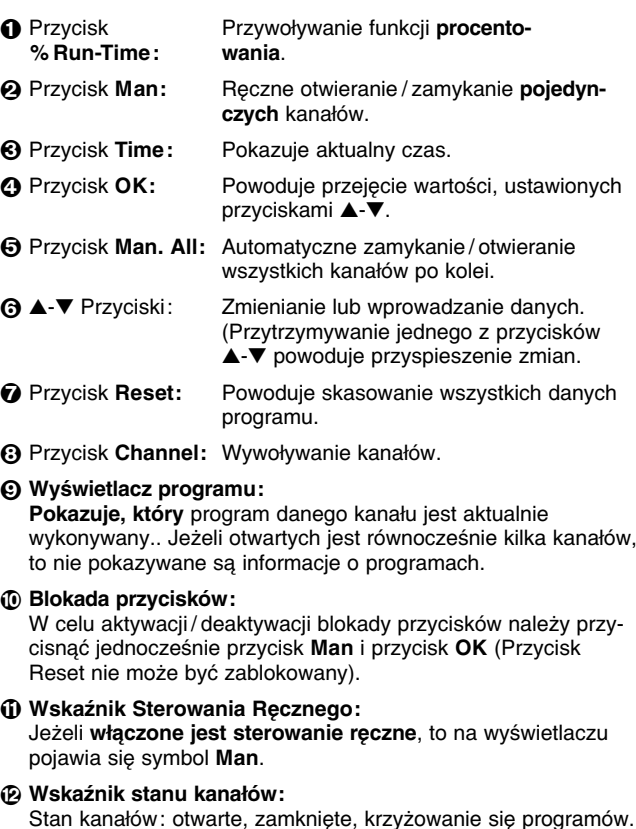

 $\bigcirc$  Wskaźnik nawadniania:

Jeżeli jeden z kanałów nawadniania jest otwarty, na wyświetlaczu pojawia się symbol nawadniania – migające naprzemiennie krople.

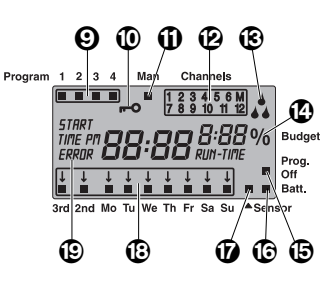

## D **Funkcja procentowania % Run-Time :**

Długość trwania nawadniania można zmieniać we wszystkich zaworach równocześnie w zakresie od 10 do 200%.

## E **Prog. Off**

Programy nawadniania nie są aktywne (Funkcja procentowania % Run-Time: 0%)

## $\textcircled{f}$  Wskaźnik stanu baterii:

Jeżeli miga symbol **Batt**, bateria jest już prawie zużyta i powinna być zmieniona.

Jeżeli symbol Batt jest nieruchomy, bateria jest wyczerpana lub nie jest założona.

Po zmianie baterii znika symbol **Batt.** 

## $\omega$  Wskaźnik czujnika:

Przy podłączonym czujniku sygnalizującym wilgoć pokazywany jest symbol czujnika.

### H **Dni tygodnia / cykle nawadniania :**

Wskazuje aktualne dni lub zaprogramowane dni nawadniania i cykle nawadniania (3<sup>rd</sup> co trzeci dzień / 2<sup>nd</sup> co drugi dzień).

### **B** Symbol błedu lub wskazówki:

Do informowania o błedzie lub wskazówce.

## **4. Uruchamianie**

## **Podі№czanie sterownika nawadniania :**

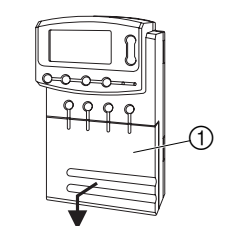

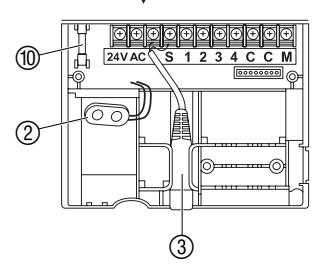

Przed rozpoczęciem programowania należy do sterownika nawadniania włożyć baterie 9V, aby w razie awarii zasilania nie utracić zaprogramowanych danych.

- 1. Podnieść pokrywe ① i pociagnać do dołu.
- 2. Podłaczyć kabel zasilacza do zacisków 24 VAC i dokrecić je. Schemat przyłączeniowy znajduje się na pokrywie 1.
- 3. Podłączyć kabel do zaworów automatycznych (np. 7-żyłowy kabel przyі№czeniowy GARDENA, **art. 1280** dla **max** 6 zaworów) do zacisków z numerami od 1 do 6 **C** i dokrecić je (patrz "Podłaczenie zaworów").
- 4. W razie potrzeby wetknąć kabel czujnika (np. czujnik wilgotności GARDENA, art. 1187) w przyłacze czujnika 3.
- 5. W razie (np. **art. 1273**) potrzeby wetkn№ж kabel **do** kanaіu  $M$ aster  $\circled{3}$  pod zaciski **M** i **C** (Pump) i dokrecić je (patrz **"Kanał Master"** ).
- 6. Przyłączyć baterię do klipsa 2 i włożyć do pojemnika na baterie. Należy zwrócić uwagę na bieguny +/-.
- 7. Wcisnąć pokrywę na komorę przyłączy.
- 8. Podłączyć wtyczkę sieciową zasilacza 24 V (AC) do gniazdka sieciowego 230 V.

Nastepnie należy wybrać 24 lub 12 godzinowe oznaczanie godzin i naleїy ustawiж aktualny czas (patrz **5. Obsіuga "Ustawienie aktualnego czasu"**).

## **Przyі№czenie moduіu dwukanaіowego:**

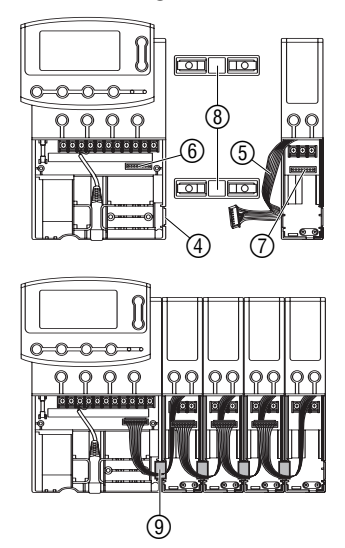

**Kanaі Master**

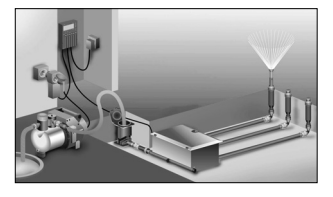

Podłaczanie zaworów:

**Przykіad: Z 2 skrzynkami na zawory automatyczne V3 (art. 1255)**

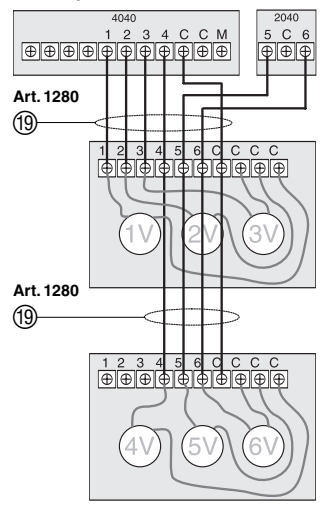

Moduł dwukanałowy GARDENA, art. 1277 dostepny jest jako doposażenie.Można podłączyć do 4 modułów dwukanałowych i w ten sposób można sterować 12 kanałami za pomoca jednostki bazowej (części podstawowej).

- 1. Wyłamać nakładke  $\mathcal{A}$  ze sterownika nawadniania (lub z już przyłączonego modułu dwukanałowego).
- 2. Mostek 8 włożyć do sterownika nawadniania (lub do już przyłączonego modułu dwukanałowego) i wsunąć moduł dwukanałowy.
- 3. Moduł dwukanałowy zabezpieczyć klamrami (9).
- 4. Kabel modułu dwukanałowego (5) połaczyć za pomoca wtyczki sterownika ⑥ (w przypadku podłączania kolejnych modułów dwukanałowych, należy połaczyć modułu dwukanałowe również za pomocą wtyczki modułu (7). Modułu dwukanałowe bedą przy podłączeniu automatycznie dostrzeїone przez sterownik nawadniania.
- 5. Nałożyć pokrywy sterownika nawadniania i modułu dwukanaіowego.

Kanał Master jest kanałem, który jest załączany równocześnie z innymi kanałami. Jest to ważne na przykład wtedy, gdy instalacja nawadniania jest zasilana przez pompę, która musi być załączona zawsze wtedy, gdy otwierany jest jeden z zaworów nawadniania. Kanał Master zamyka się 20 sekund przed zakończeniem programu, aby spadło ciśnienie znajdujące się w instalacji.

Pompa zasilająca instalację nawadniającą może być uruchamiana poprzez przekaźnik pompowy GARDENA, art. nr 1273, podłaczony do kanału Master.

- 1. Oznakować zawory, aby umożliwić jednoznaczne przyporządkowanie kanałów do zaworów.
- 2. Połączyć jeden kabel <sup>(1)</sup> pierwszego zaworu przez końcówke kablowa (np. końcówka kablowa GARDENA art. 1282) z przyłaczonym do **1** kablem sterownika nawadniania.

**Przykіad: Z 3 zaworami**

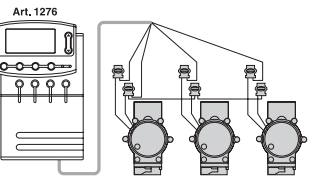

- 3. W taki sam sposób postępujemy z pozostałymi zaworami, aż połączymy pozostałe zawory ze sterownikiem nawadniania (skrzynki położone obok siebie moga być ze soba połaczone).
- 4. Drugi kabel każdego zaworu połączyć przy pomocy końcówki kablowej z kablem, przyłączonym do złącza **C** sterownika nawadniania (wskazówka: **C** = **C**).

### Przekrój poprzeczny kabla przyłaczeniowego:

Maksymalnie dopuszczalna odległość pomiedzy sterownikiem nawadniania i zaworem zaleїy od przekroju przewodu kabla połączeniowego. Przekrój ten wynosi 0,5 mm<sup>2</sup> przy odległości 30 m i odpowiednio 0,75 mm<sup>2</sup> przy odległości 45 m. Przy tym równocześnie nie moga być załaczone wiecej niż 3 zawory. Kabel przyłączeniowy GARDENA, art. 1280 ma szerokość  $0.5$  mm<sup>2</sup> i 15 m długości.

Kabel przyłączeniowy może być hermetycznie przyłączony za pomoca końcówki kablowej (art. **1282**).

## **Montaż uchwytu ściennego:**

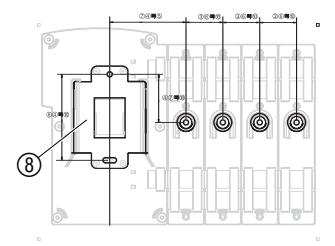

## **5. Obsіuga**

**Ustawienie formatu czasu podczas uruchamiania :** 

**1. 2.**

### **Ustawienie aktualnego czasu i dnia tygodnia :**

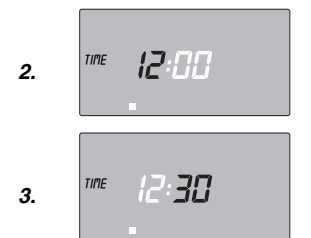

### → W przypadku zastosowania modułu dwukanałowego 2040:

Przyłożyć do ściany załaczony szablon i zaznaczyć ołówkiem miejsca do nawiercenia.

- 1. Przykrecić płyte wspornikowa ® i ewentualnie odpowiednie uchwyty modułów dwukanałowych) do ściany.
- 2. Sterownik nawadniania (i ewentualnie moduł dwukanałowy) nasunąć tylną stroną ⑨ od góry na płytę wspornikową ⑧ (i ewentualnie w uchwyty na moduły dwukanałowe).

## Godzina i dzień tygodnia

Przed wprowadzaniem programów nawadniania należy ustawić godzinę i dzień tygodnia. Jeżeli są otwarte jakieś zawory automatyczne beda one podczas zmiany aktualnego czasu po upływie ok. 1 minuty zamkniete.

1. Podłączyć zasilacz sieciowy (bez baterii).

*TIME* i 24 H migaja na wyświetlaczu.

2. Ustawić za pomocą przycisku ▲-▼ symbol godzinowy 24 lub 12 pm i potwierdzić za pomoca przycisku **OK.** 

Na wyświetlaczu miga *TIME* i wskaźnik godzinowy (np. 0).

- 1. Nacisnać przycisk **TIME.**
- 2. Ustawić godziny przez naciskanie przycisków ▲-▼ (np. godzina *12*) i potwierdzić przyciskiem OK.

Na wyświetlaczu miga *TIME* i wskaźnik minutowy.

3. Ustawić minuty przez naciskanie przycisków ▲-▼ (np. **30** minut) i potwierdzić przyciskiem OK.

Na wyświetlaczu miga symbol **TIME** i dzień tygodnia.

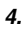

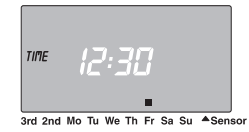

**Wprowadzanie nowego programu nawadniania :** 

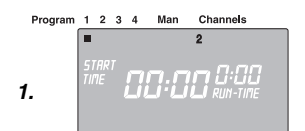

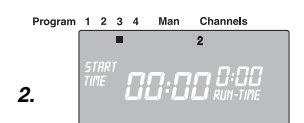

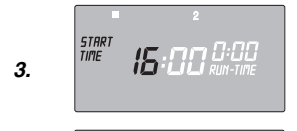

START<br>TIME 0:00 -30

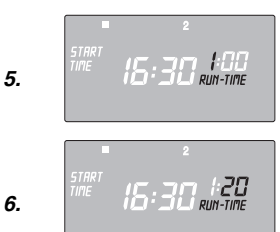

4. Ustawić dzień tygodnia przez naciskanie przycisków ▲-▼ (np. **Fr** pi№tek) i potwierdziж przyciskiem **OK.**

Aktualny czas i dzień tygodnia są ustawione.

## **Programy nawadniania**

### **Warunek:**

Ustawiona została aktualna godzina i aktualny dzień tygodnia.

Przed rozpoczeciem wprowadzania danych nawadniania zalecamy Państwu, aby dla przejrzystości wpisać dane zaworów do planu nawadniania w załączniku do instrukcji obsługi. Równocześnie można otworzyć maksymalnie 6 kanałów.

Można zapamietać po 4 programy nawadniania na kanał. (maksymalnie 4 programy x 12 kanałów = 48 programów).

Jeżeli programy krzyżują się, miga jako wskazówka wskaźnik stanu kanałów i *ERROR*. (Pomimo to programy beda wykonane).

 $\rightarrow$  Należy uważać, aby programy nie nachodziły na siebie.

## Wybór kanału i programów:

1. Nacisnać przycisk **Channel** dla pożadanego kanału (np. kanaі **2**).

Na wyświetlaczu pojawia się Channels (kanał), (np. 2) i miga **Program 1.**

2. Za pomoca przycisków ▲-▼ wybrać program (np. program 3) i potwierdzić przyciskiem **OK.** 

Na wyświetlaczu miga symbol **START TIME** i wskaźnik godzinowy.

## **Ustawienie czasu startu nawadniania :**

- 3. Ustawić godzinę startu nawadniania przez naciskanie przycisków ▲-▼ (np. godzina 15) i potwierdzić przyciskiem OK. Na wyświetlaczu miga **START TIME** i wskaźnik minutowy.
- 4. Ustawić czas startu nawadniania w minutach przez naciskanie przycisków ▲-▼ (np. 30 minut) i potwierdzić przyciskiem OK. Na wyświetlaczu miga symbol *RUN TIMEi* wskaźnik godzinowy.

## **Ustawienie czasu trwania nawadniania :**

5. Ustawiж czas trwania nawadniania w godzinach przez naciskanie przycisków ▲-▼ (np. *1* godzina) i potwierdzić przyciskiem **OK.**

Na wyświetlaczu miga symbol **RUN TIME** i wskaźnik minutowy.

6. Ustawiж czas trwania nawadniania w minutach przez naciskanie przycisków ▲▼ (np. 20 minut) i potwierdzić przyciskiem **OK.**

Na wyświetlaczu miga strzałka  $\downarrow$  nad symbolem cyklu nawadniania.

**4.**

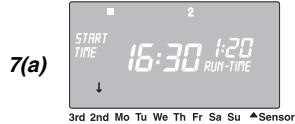

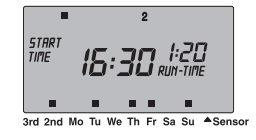

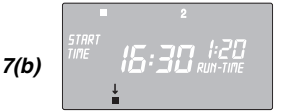

3rd 2nd Mo Tu We Th Fr Sa Su ASensor

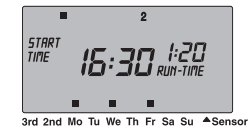

### **Funkcja procentowania (% Run-Time)**

Programowanie długości trwania **nawadniania**

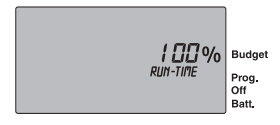

### **Programy nawadniania nieaktywne**

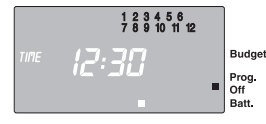

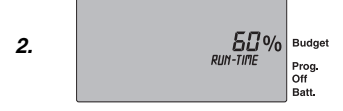

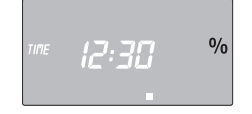

## **Ustawienie cyklu nawadniania :**

- (a) co drugi 2nd albo co trzeci 3rd dzień (od aktualnego dnia tygodnia)
- (b) można wybrać dowolne dni tygodnia (a więc również codziennie)

## **7.** (a) Cykl nawadniania co drugi lub co trzeci dzień:

Za pomoca przycisków ▲-▼ ustawić strzałke ↓ na 2 nd lub **3 rd** (np. **2 nd** = co drugi dzień) i potwierdzić przyciskiem OK. Program nawadniania zostaje zapamietany, a na wyświetlaczu pokazywany jest cykl nawadniania (np. 2nd) i przegląd tygodnia (np. **Fr, Su, Tu, Th**).

Przegląd dni, w których nastąpi nawadnianie ustawia się od aktualnego dnia tygodnia (np. **Fr** – piątek)

Utworzyć kolejne programy nawadniania lub za pomoca **przy**cisku Time przejść ponownie do aktualnego czasu.

## **– albo –**

## **(b) Cykl nawadniania dla dowolnych dni tygodnia :**

Za pomocą przycisków ▲-▼ ustawić strzałkę ↓ na żądany dzieс tygodnia (np. **Mo** = poniedziaіek) i przyciskiem **OK** ■ aktywować lub wyłączać nawadnianie w tym dniu. Po aktywacji wszystkich wymaganych dni tygodnia (np. **Mo, We, Fr**), naciskać przycisk ▲ tyle razy, aż strzałka ↓ zniknie nad **Su.** 

Program nawadniania zostaje zapamiętany, a na wyświetlaczu pokazywany jest cykl nawadniania (np. **Mo, We, Fr**).

Utworzyć kolejne programy nawadniania lub za pomocą przycisku **Time** przejść ponownie do aktualnego czasu.

Aby programy nawadniania zostały wykonane musi być uaktywniona funkcja procentowania **% Run-Time > 0 %.** 

Zaprogramowane długości trwania nawadniania wszystkich programów nawadniania mogą być zmienione równocześnie w 10% krokach od 200% do 10% bez zmiany poszczególnych programów, np. na jesieni powinno się nawadniać krócej niż latem.

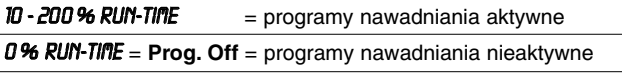

Jeżeli funkcja procentowania % Run-Time jest ustawiona na **0%** *RUN-TIME* (programy nawadniania nieaktywne) migają wszystkie kanały i pojawia się symbol **Prog.Off** na **programie głównym.** 

- 1. Przycisnąć przycisk % Run-Time.
- 2. Wybrać za pomocą przycisku ▲-▼ odpowiednią liczbę procentową (np. 60% Run-Time ).

(Bsp. *60% Run-Time* ) i potwierdziж za pomoc№ przycisku **OK.**  Na wyświetlaczu pojawia się aktualny czas.

Programowanie sterownika nawadniania zostało zakończone, tzn. przyłączone zawory automatyczne otwierają się / zamykają się automatycznie i nawadniają w zaprogramowanym czasie. Jeżeli długość trwania nawadniania jest różna niż 100% pojawia się symbol % we wskaźniku aktualnego czasu.

Wskazówka: W przypadku procentowej zmiany długości trwania nawadniania długość pierwotnie ustawionego czasu trwania nawadniania zostaje zachowana w poszczególnych programach. W przypadku utworzenia / zmiany programu przestawia się on automatycznie na *100% Run-Time* . Funkcja procentowania **% RUN-TIME** nie dotyczy recznego nawadniania.

Rzeczywisty czas trwania nawadniania jest procentowym udziaіem zaprogramowanego czasu nawadniania. Np. w przypadku zaprogramowanego nawadniania w ci№gu *1* godziny i *50%* Run-Time (procentowania) na wyświetlaczu wyświetli się rzeczywisty czas nawadniania *30* minut.

- 1. Nacisnąć i przytrzymać przycisk % Run-Time i wybrany przycisk **Channel.**
- 2. Za pomocą przycisku ▲-▼ wybrać miejsce zapisania programu.

Za pomocą przycisku ▲-▼ istnieje możliwość wybrania po kolei wszystkich z 48 programów.

Jeżeli jedno z 4 miejsc pamięci jest już zajęte programem nawadniania, to można go zmienić bez konieczności tworzenia **nowego.**

Czasy startu i trwania nawadniania sa już ustawione. Tym samym należy zmienić tylko te parametry programu nawadniania, których zmiana jest konieczna. Wszystkie inne parametry, pojawiające się tak jak w punkcie "Wprowadzanie nowego programu nawadniania". moїna po prostu potwierdziж przez naciskanie przycisku **OK.**

Tryb programowania można przedwcześnie zakończyć w każdej chwili.

 $\rightarrow$  Nacisnać przycisk **TIME.** Pokazane zostana godzina i dzień tygodnia.

Sterownik nawadniania zostaje cofnięty do stanu bazowego, **a wszystkie dane programowe zostaj№ skasowane.**

- $\rightarrow$  Przycisnąć i przytrzymać przez 5 sekund przycisk **Reset.**
- Na 2 sekundy pojawiają się wszystkie symbole na wyświetlaczu.
- Dane zaprogramowane wszystkich programów zostają skasowane.
- Aktualny czas i dzień tygodnia pozostają zachowane.

Funkcja Reset może być w każdej chwili wywołana. Następnie należy i ustawić aktualny czas (patrz 5. Obsługa "Ustawienie **aktualnego czasu i dnia tygodnia"** ).

## **Nawadnianie reczne**

- 1. Nacisnąć przycisk Man. Na wyświetlaczu pojawia się symbol **Man ■** i migają wszystkie kana*lv*.
- 2. Nacisn№ж przycisk **Channel** (np. kanaі **4**). Na wyświetlaczu miga **RUN TIME** i wskaźnik godzinowy.
- 3. Nacisnać przycisk Man, jeżeli nawadnianie ma trwać *0:30* minut **– albo –**

ustawić czas ręcznego nawadniania przyciskami ▲-▼ (np. 1:15) i potwierdzić przyciskiem OK.

Nawadnianie reczne rozpocznie się.

**Rzeczywisty czas trwania nawadniania :** 

**Zmienianie programu nawadniania :** 

**Przedwczesne zakończenie programowania :** 

**Reset:**

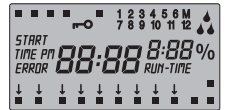

## **Nawadnianie reczne**:

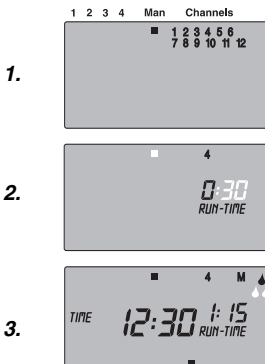

### **Rкczne nawadnianie**  wszystkich kanałów:

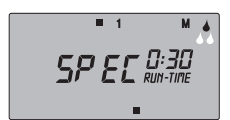

### **Blokowanie kanałów:**

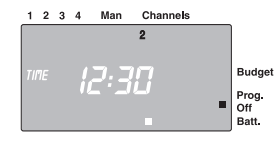

Istnieje możliwość uaktywnienia recznego wszystkich kanałów po kolei za pomocą przycisku Man. All. Wtedy otwieraja się wszystkie kanaіy po kolei odpowiednio do dіugoњci trwania **nawadniania rкcznego.**

 $\rightarrow$  Przycisnać przycisk **Man. All.** 

Na wyświetlaczu pojawi się symbol **SPEC** i rozpocznie się nawadnianie z kanaіu **1.** 

Aby wcześniej zakończyć należy jeszcze raz przycisnać przycisk **Man.All.**

Jeżeli np. w zwiazku z długotrwałymi opadami nie trzeba nawadniać, można zablokować wszystkie kanały za pomocą funkcji procentowania (patrz **"Funkcja procentowania % Run-Time"**).

Pojedyncze kanały mogą być zablokowane w następujący sposób:

1. Wcisnać i przytrzymać przycisk **OK**, a nastepnie wcisnać odpowiedni przycisk **Channel** (np. kanaі **2**).

Zablokowany kanał i **Prog.Off** migaja na wyświetlaczu.

2. Aby uruchomić ponownie kanały należy wcisnąć i przytrzymać przycisk OK, a nastepnie nacisnać dany przycisk **Channel.** 

Wskazówka : W przypadku jakichkolwiek pytań dotyczących obsługi i programowania prosimy o kontaktowanie się z Działem Technicznym firmy GARDENA, tel. 022 / 727 56 90

## **6. Usuwanie zakіуceс**

**Wymiana bezpiecznika :**

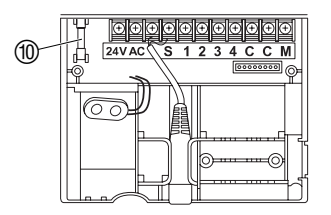

- 1. Skontrolować baterie umieszczone w wyświetlaczu i w razie potrzeby wymienić je 2.
- 2. Wyciagnać wtyczke sieciowa zasilacza  $24$  V  $(AC)$ .
- 3. Unieść pokrywe ① i pociagnać do dołu.
- 4 Wyjąć bezpiecznik <sup>1</sup> i założyć nowy bezpiecznik 2.5 A.
- 5. Wcisnać pokrywe na komore przyłaczy.
- 6. Wetknać wtyczke sieciowa zasilacza 24 V (AC) do gniazdka sieciowego 230 V.

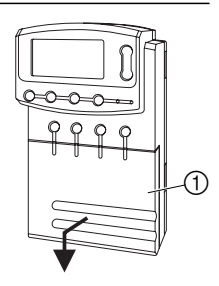

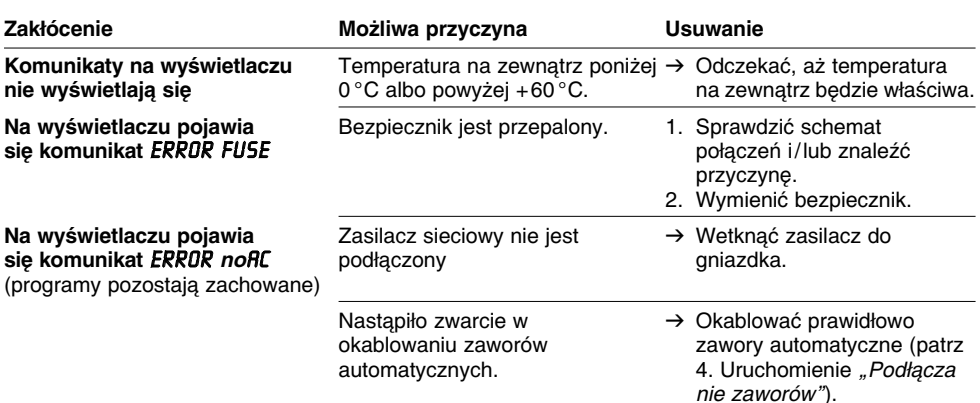

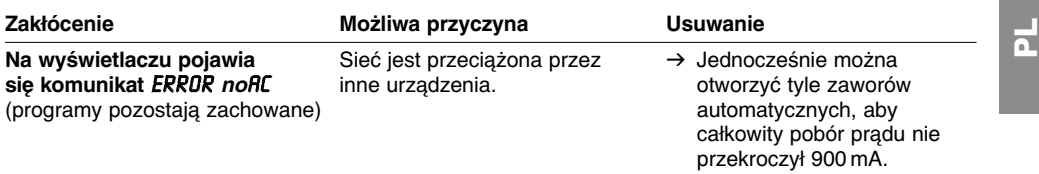

W przypadku wystąpienia innych zakłóceń prosimy o skontaktowanie się z serwisem firmy GARDENA.

# **7. Wyі№czanie**

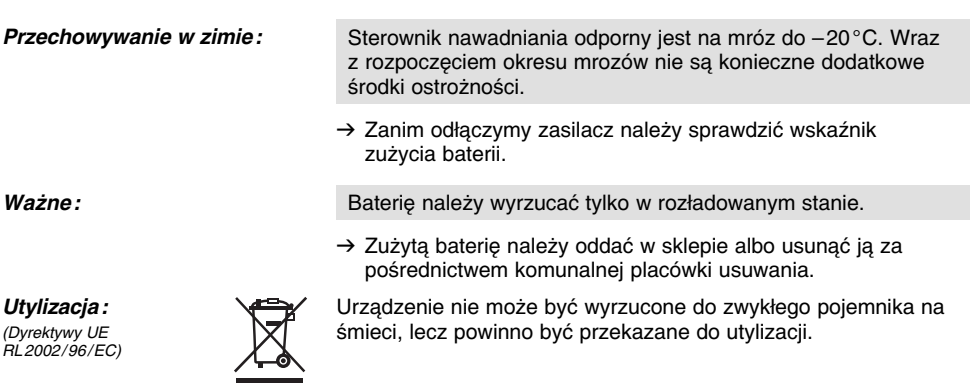

# **8. Dane techniczne**

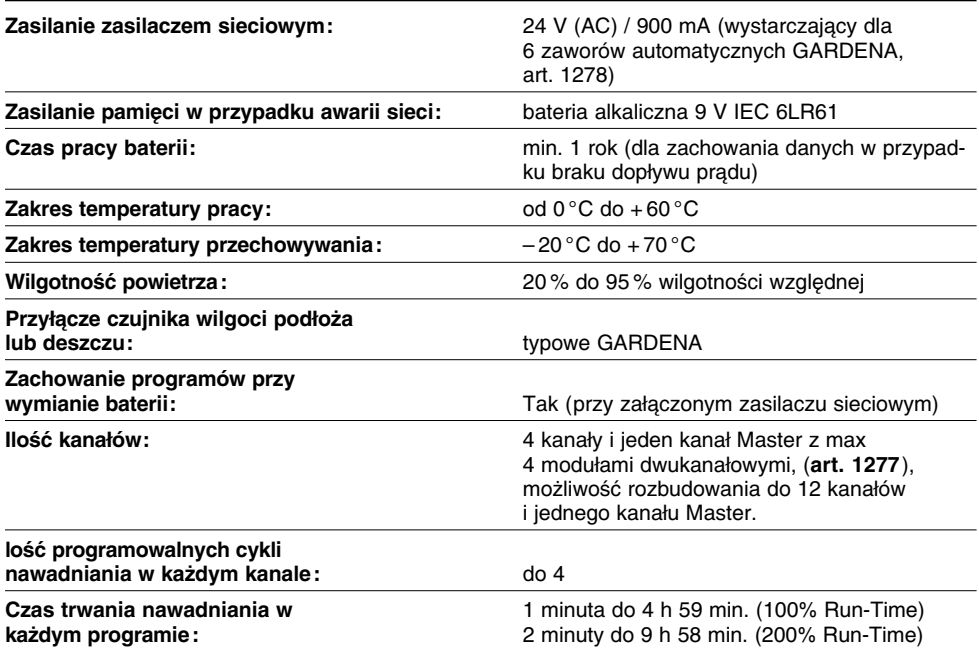

 $\vec{p}$ 

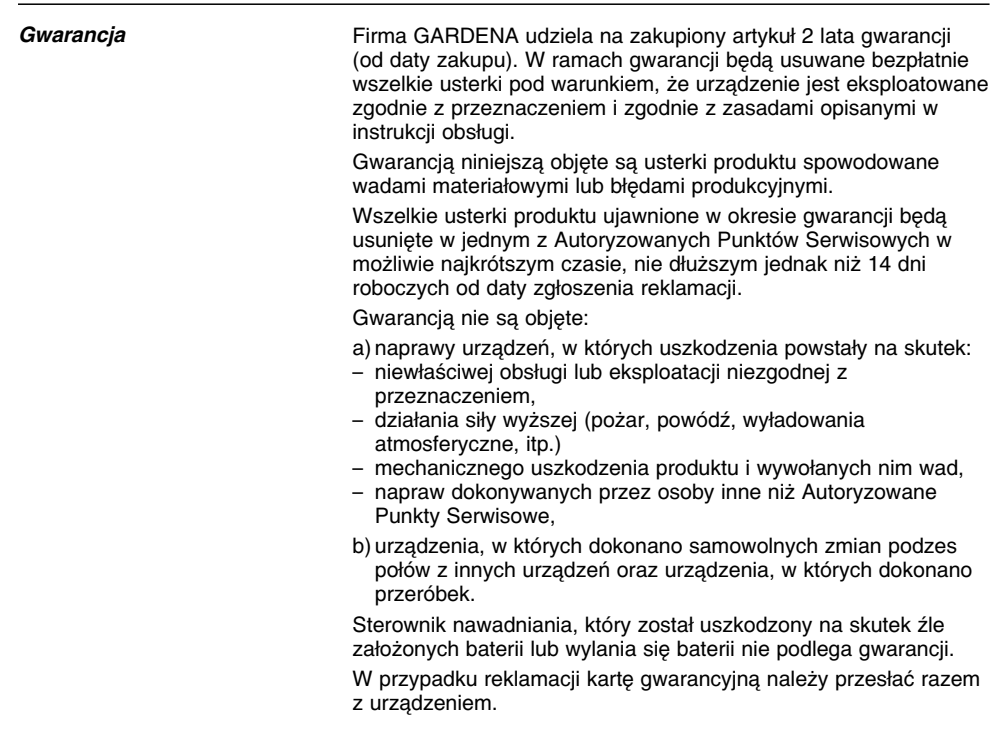

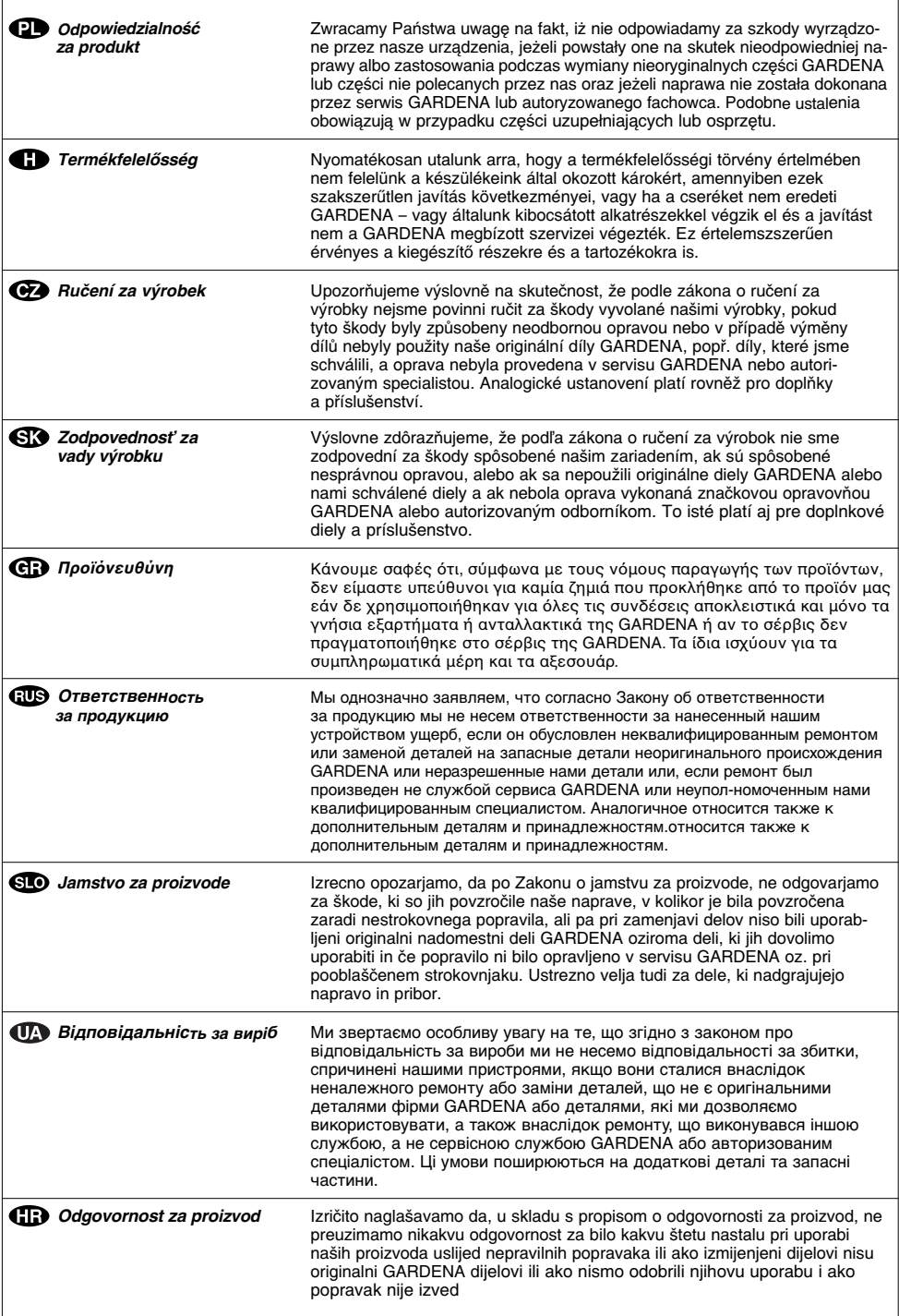

 $\overline{1}$ 

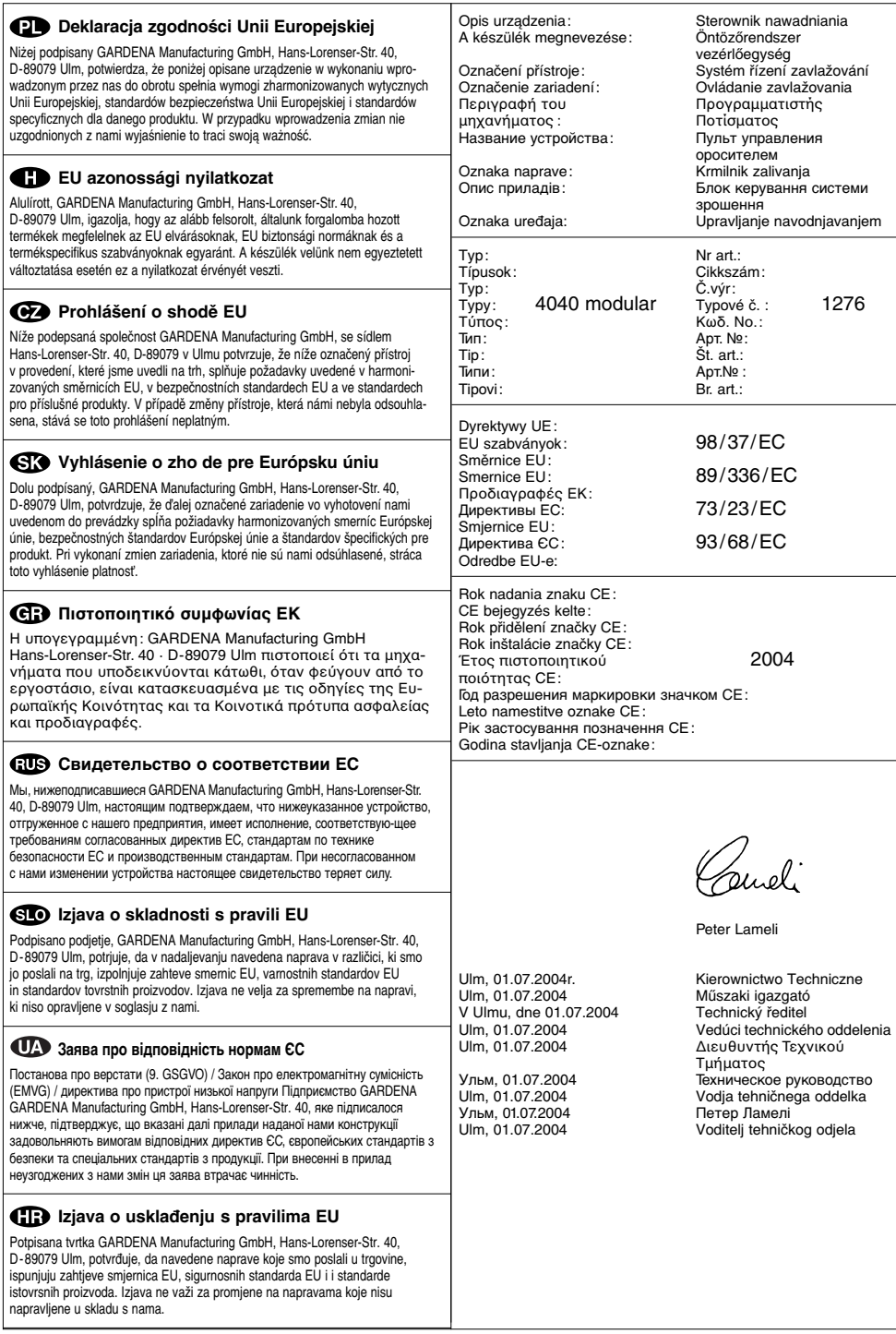

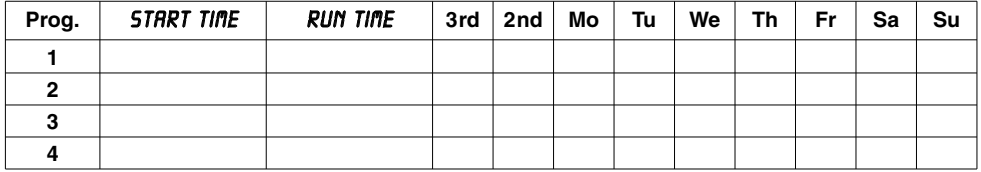

# **Channel**

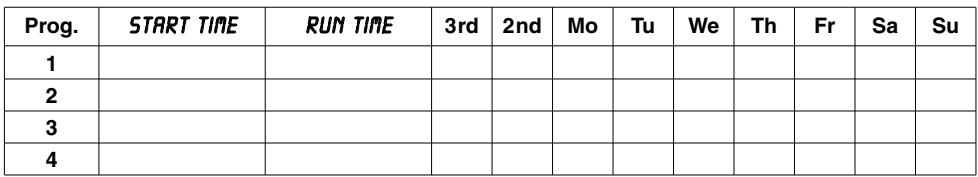

# **Channel**

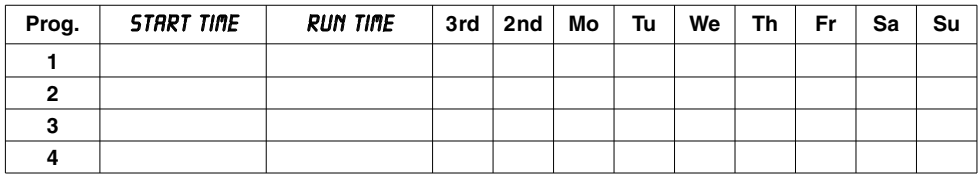

# **Channel**

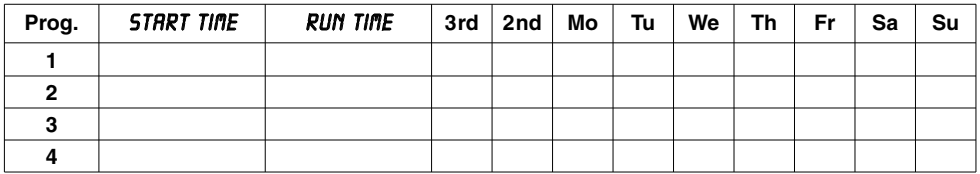

# **Channel**

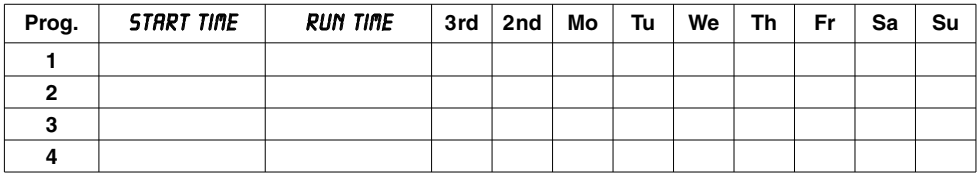

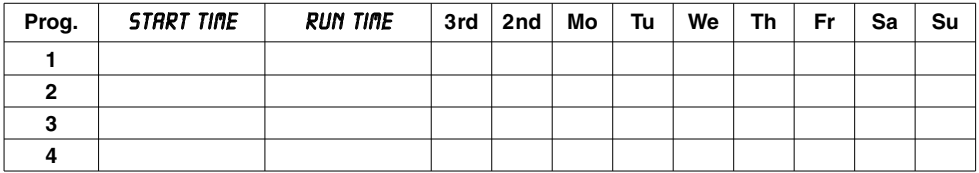

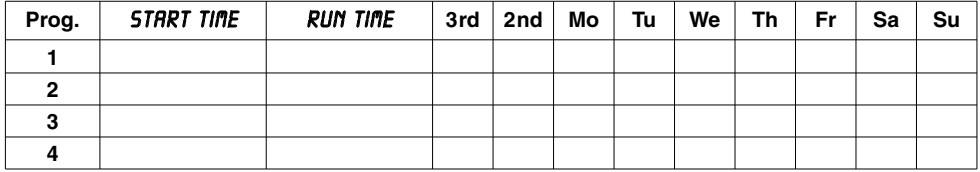

# **Channel**

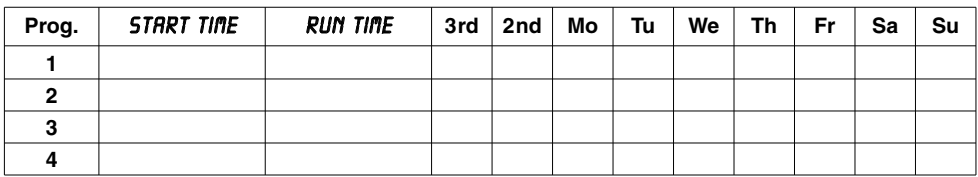

# **Channel**

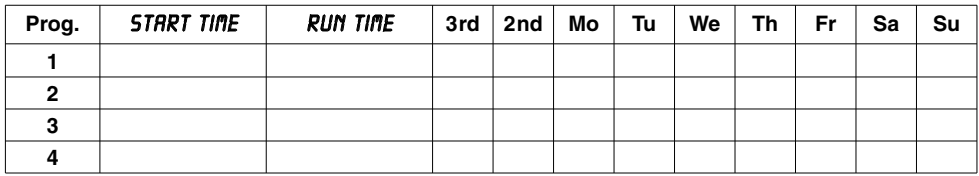

## **Channel**

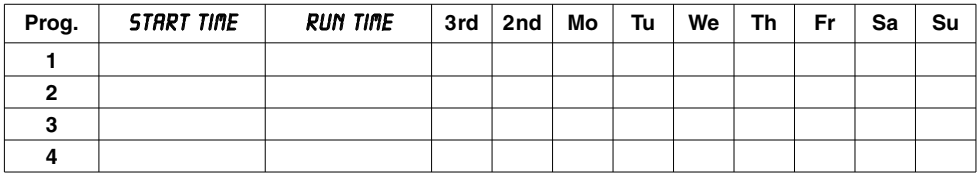

## **Channel**

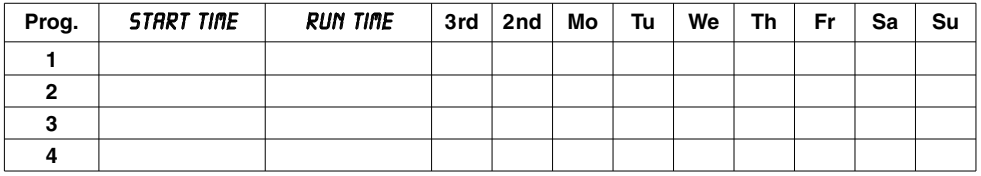

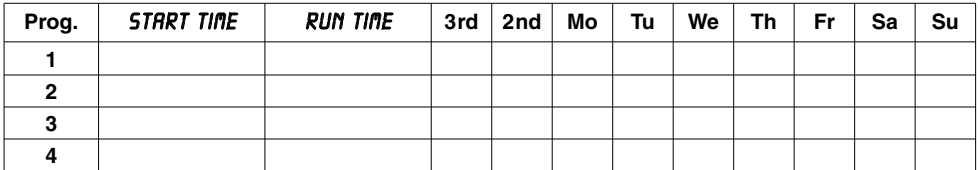

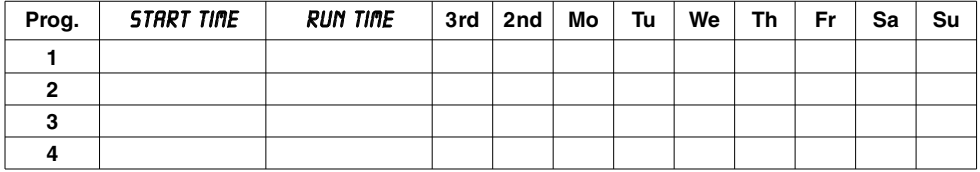

# **Channel**

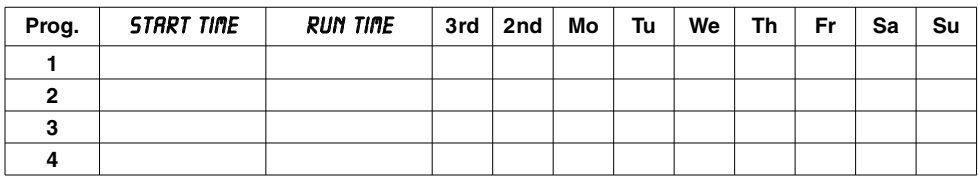

# **Channel**

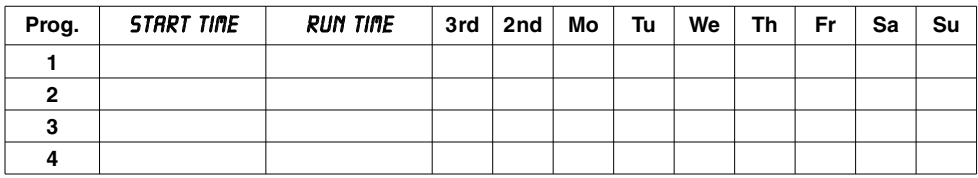

# **Channel**

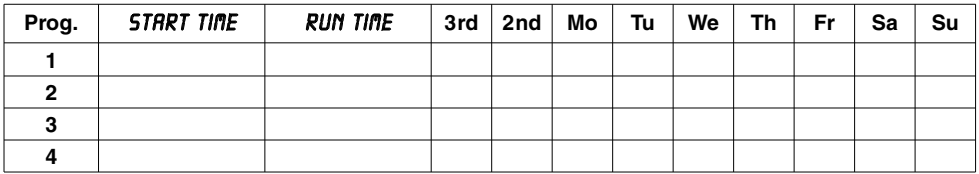

# **Channel**

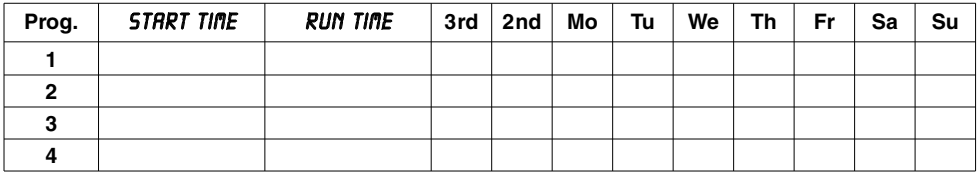

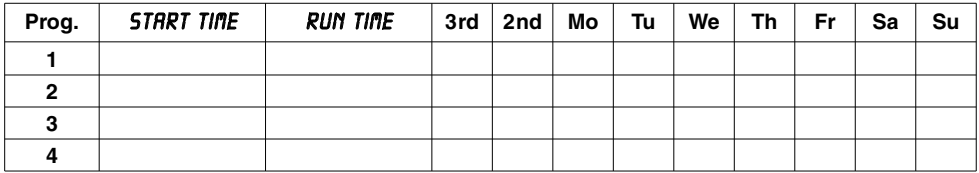

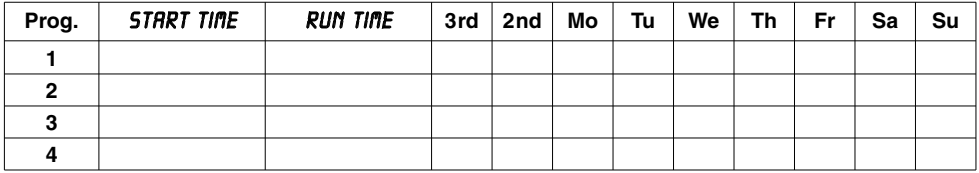

# **Channel**

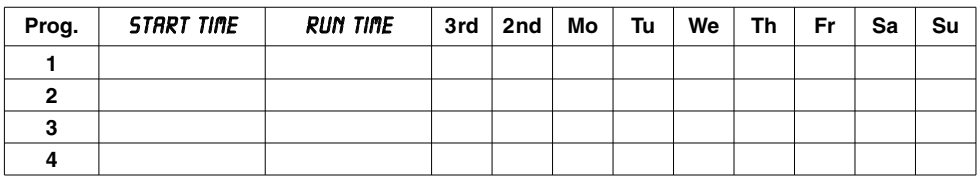

# **Channel**

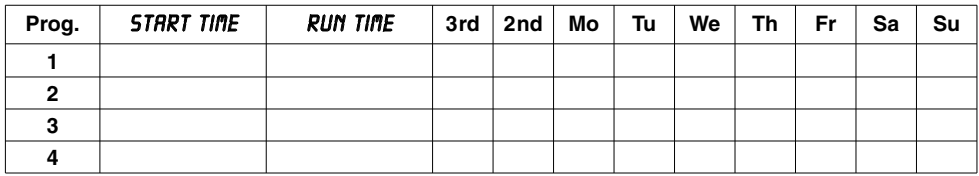

## **Channel**

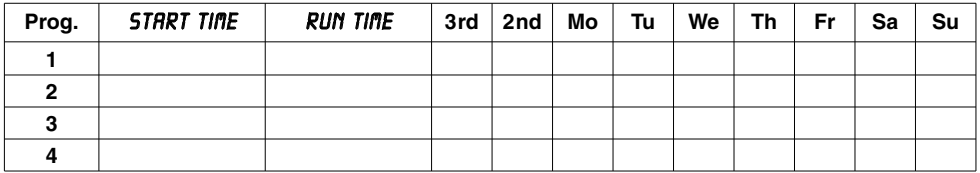

## **Channel**

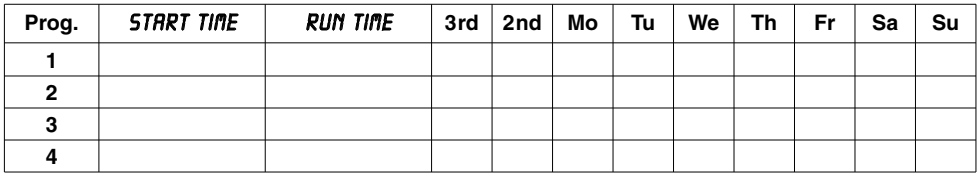

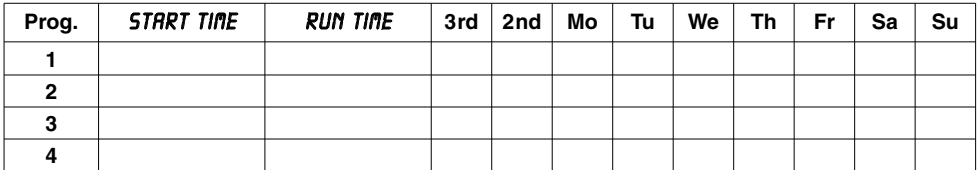

#### **Deutschland / Germany**

**GARDENA** Manufacturing GmbH Service Center Hans-Lorenser-Straße 40 D-89079 Ulm Produktfragen: (+49) 731 490-123 Reparaturen:  $(+49)$  731 490-290 service@gardena.com

### **Argentina**

Argensem® S.A. Calle Colonia Japonesa s/n (1625) Loma Verde Escobar, Buenos Aires Phone: (+54) 34 88 49 40 40 info@argensem.com.ar

#### **Australia**

Nylex Consumer Products 50-70 Stanley Drive Somerton, Victoria, 3062 Phone: (+61) 3 95 81 05 34 nylex.spareparts@ nylex.com.au

### **Austria / Österreich**

**GARDENA** Österreich Ges.m.b.H. Stettnerweg 11-15 2100 Korneuburg Tel.:  $(+43)$  22 62 7 45 45 36 kundendienst@gardena.at

#### **Belgium**

GARDENA Belgium NV/SA Sterrebeekstraat 163 1930 Zaventem Phone: (+32) 2 7 20 92 12 Mail: info@gardena.be

#### **Brazil**

Palash Comércio e Importação Ltda. Rua Américo Brasiliense, 2414 - Chácara Sto Antonio São Paulo - SP - Brasil - CEP 04715-005 Phone: (+55) 11 5181-0909 eduardo@palash.com.br

### **Bulgaria**

DENEX LTD. 2 Luis Ahalier Str. - 7th floor Sofia 1404 Phone: (+359) 2 958 18 21 office@denex-bg.com

#### **Canada**

GARDENA Canada Ltd. 100 Summerlea Road Brampton, Ontario L6T 4X3 Phone: (+1) 905 792 93 30 info@gardenacanada.com

#### **Chile**

Antonio Martinic y Cia Ltda. Cassillas 272 Centro de Cassillas Santiago de Chile Phone: (+56) 2 20 10 708 garfar\_cl@yahoo.com

#### **Costa Rica**

Compania Exim Euroiberoamericana S.A. Los Colegios, Moravia, 200 metros al Sur del Colegio Saint Francis - San José Phone: (+506) 297 68 83 exim\_euro@racsa.co.cr

#### **Croatia**

KLIS d.o.o. Stanciceva 79 10419 Vukovina Phone: (+385) 1 622 777 0 gardena@klis-trgovina.hr

#### **Cyprus**

FARMOKIPIKI LTD P.O. Box 7098 74, Digeni Akrita Ave. 1641 Nicosia Phone: (+357) 22 75 47 62 condam@spidernet.com.cy

### **Czech Republic**

GARDENA spol. s r.o. Řípská 20a, č.p. 1153 627 00 Brno Phone: (+420) 800 100 425 gardena@gardenabrno.cz

#### **Denmark**

GARDENA Norden AB Salgsafdeling Danmark Box 9003 S-200 39 Malmö info@gardena.dk

#### **Finland**

Habitec Oy Martinkyläntie 52 01720 Vantaa

### **France**

GARDENA PARIS NORD 2 69, rue de la Belle Etoile BP 57080 ROISSY EN FRANCE 95948 ROISSY CDG CEDEX Tél. (+33) 0826 101 455 service.consommateurs@ gardena.fr

### **Great Britain**

GARDENA UK Ltd. 27-28 Brenkley Way Blezard Business Park Seaton Burn Newcastle upon Tyne NE13 6DS info@gardena.co.uk

### **Greece**

Agrokip G. Psomadopoulos & Co. 33 A, Ifestou str. – Industrial Area 194 00 Koropi, Athens Phone: (+30) 210 66 20 225 service@agrokip.gr www.agrokip.gr

### **Hungary**

**GARDENA** Magyarország Kft. Késmárk utca 22 1158 Budapest Phone: (+36) 80 20 40 33 gardena@gardena.hu

#### **Iceland**

Ó. Johnson & Kaaber Tunguhalsi 1 110 Reykjavik ooj@ojk.is

#### **Ireland**

Michael McLoughlin & Sons Hardware Limited Long Mile Road Dublin 12

#### **Italy**

GARDENA Italia S.p.A. Via Donizetti 22 20020 Lainate (Mi) Phone: (+39) 02.93.94.79.1 info@gardenaitalia.it

#### **Japan**

KAKUICHI Co. Ltd. Sumitomo Realty & Development Kojimachi BLDG., 8F 5-1 Nibanncyo, Chiyoda-ku Tokyo 102-0084 m\_ishihara@kaku-ichi.co.jp Phone: (+81) 33 264 4721

### **Luxembourg**

Magasins Jules Neuberg Boîte postale 12 L-2010 Luxembourg Phone: (+352) 40 14 01 info@neuberg.lu

#### **Netherlands**

GARDENA Nederland B.V. Postbus 50176 1305 AD ALMERE Phone: (+31) 36 521 00 00 info@gardena.nl

#### **Neth. Antilles**

Jonka Enterprises N.V. Sta. Rosa Weg 196 P.O. Box 8200 Curaçao Phone: (+599) 9 767 66 55 pgm@jonka.com

#### **New Zealand**

NYLEX New Zealand Limited 22 Saleyards Road Otahuhu Private Bag 94001 SAMC Manukau Phone: (+64) 9 270 1806 david.eeles@nylex.com.au

### **Norway**

GARDENA Norden AB Salgskontor Norge Karihaugveien 89 1086 Oslo info@gardena.no

#### **Poland**

GARDENA Polska Sp. z o.o. Szymanów 9 d 05-532 Baniocha Phone: (+48) 22 727 56 90 gardena@gardena.pl

### **Portugal**

GARDENA Portugal Lda. Recta da Granja do Marquês Edif. GARDENA Algueirão 2725-596 Mem Martins Phone: (+351) 21 922 85 30 info@gardena.pt

#### **Romania**

MADEX INTERNATIONAL SRL Str. Avionului No. 17 Bl.6D, SC.1, Ap.1, Sect. 1, Bucureєti, 014332 Phone: (+40) 21 23 23 570 madex@ines.ro

#### **Russia / Россия**

АО АМИДА ТТЦ ул. Моcфилмовcкая 66 117330 Моcква Phone: (+7) 095 956 99 00 amida@col.ru

#### **Singapore**

Hy - Ray PRIVATE LIMITED 1002 Toa Payoh Industrial Park #07-1433 /1435 /1451 Singapore 319074 Phone: (+65) 6253 2277 hyray@singnet.com.sg

#### **Slovak Republic**

GARDENA Slovensko, s.r.o. Bohrova č. 1 85101 Bratislava Phone: (+421) 263 453 722 info@gardena.sk

### **Slovenia**

Silk d.o.o. Brodišče 15 1236 Trzin Phone: (+386) 1 580 93 00 gardena@silk.si

### **South Africa**

GARDENA South Africa (Pty.) Ltd. P.O. Box 11534 Vorna Valley 1686 Phone: (+27) 11 315 02 23 sales@gardena.co.za

### **Spain**

GARDENA IBÉRICA S.L.U. C/ Basauri, nº 6 La Florida 28023 Madrid Phone: (+34) 91 708 05 00 (4 líneas) atencioncliente@gardena.es

#### **Sweden**

GARDENA Norden AB Försäljningskontor Sverige Box 9003 200 39 Malmö info@gardena.se

### **Switzerland / Schweiz**

GARDENA (Schweiz) AG Bitziberg 1 8184 Bachenbülach Phone: (+41) 1 860 26 66 info@gardena.ch

#### **Turkey**

GARDENA / Dost Dis Ticaret Mümessillik A.Þ. Sanayi Cad. Adil Sokak No. 1 Kartal - Ýstanbul Phone: (+90) 216 38 93 939 info@gardena-dost.com.tr

#### **Ukraine / Украина**

АОЗТ АЛЬЦЕСТ ул. Гайдара 50 г. Киев 01033 Phone: (+380) 44 220 4335 info@gardena.ua

### **USA**

Melnor Inc. 3085 Shawnee Drive Winchester, VA 22604 Phone: (+1) 540 722-9080 service\_us@melnor.com

1276-27.960.04/ 0805 © GARDENA Manufacturing GmbH D-89070 Ulm http://www.gardena.com